## $\,$ 知 某局点 S5560-EI/ S6800 CVE 2015-2808 漏洞问题

[产品特性](https://zhiliao.h3c.com/questions/catesDis/360) **[柯辉](https://zhiliao.h3c.com/User/other/77710)** 2022-06-30 发表

组网及说明 暂无

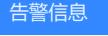

暂无

问题描述

现场在5560-EI设备上扫描出 CVE 2015-2808 漏洞, 6800未扫描出来

## 过程分析

暂无

## 解决方法

扫描出漏洞的解决方案为: **CVE-2015-2808:** Comware平台可以通过如下方式解决: 1、首先创建一个PKI域: [H3C] pki domain test [H3C-pki-domain-test] undo crl check enable (V5命令:crl check disable) 2、在配置视图下通过命令ssl server-policy *policy-name*进入服务器端策略视图,修改SSL加密套件, 使其不再包含RC4算法: <H3C>system-view [H3C]ssl server-policy test [H3C-ssl-server-policy-test]ciphersuite ? dhe\_rsa\_aes\_128\_cbc\_sha dhe\_rsa\_aes\_256\_cbc\_sha exp\_rsa\_des\_cbc\_sha exp\_rsa\_rc2\_md5 exp\_rsa\_rc4\_md5 rsa\_3des\_ede\_cbc\_sha rsa\_aes\_128\_cbc\_sha rsa\_aes\_256\_cbc\_sha rsa\_des\_cbc\_sha rsa\_rc4\_128\_md5 rsa\_rc4\_128\_sha [H3C]display ssl server-policy test SSL server policy: test PKI domain: Ciphersuites: RSA\_AES\_128\_CBC\_SHA RSA\_DES\_CBC\_SHA RSA\_3DES\_CBC\_SHA RSA\_AES\_256\_CBC\_SHA RSA\_RC2\_CBC\_MD5 EXP\_RSA\_DES\_CBC\_SHA DHE\_RSA\_AES\_128\_CBC\_SHA DHE\_RSA\_AES\_256\_CBC\_SHA Session cache size: 500 Caching timeout: 3600 seconds Client-verify: Disabled 3、引用PKI域: [H3C-ssl-server-policy-test] pki-domain test 4、禁用当前对外提供的SSL服务, 如HTTPS: [H3C] undo ip https enable [H3C] undo ip http enable 5、配置SSL服务如HTTPS服务引用前面自定义的SSL Server端策略: [H3C] ip https ssl-server-policy test 6、重新使能SSL服务,例如重新使能HTTPS服务: [H3C] ip https enable [H3C] ip http enable

## **重要说明:**

(1) 如果设备开启了SSL VPN功能, 需要进入相应的ssl server-policy里面, 去除带RC4字段的加密 算法,然后进入设备配置的sslvpn context视图重启context服务。 [H3C -sslvpn-context-sslvpn]undo service enable, [H3C -sslvpn-context-sslvpn]service enable, 在系统视图下,重启https服务: [H3C]undo ip http enable [H3C]undo ip https enable [H3C]ip http enable [H3C]ip https enable。

(2)如果设备开启了基于HTTPS的SOAP功能(netconf soap https enable),需要升级至B064D045 分支或更高版本,关联SSL Server端策略。 禁用基于HTTPS的NETCONF over SOAP功能: